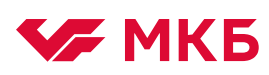

1. Войдите в Faktura.ru в Safari - https://elf.faktura.ru/elf/app/?site=kubank

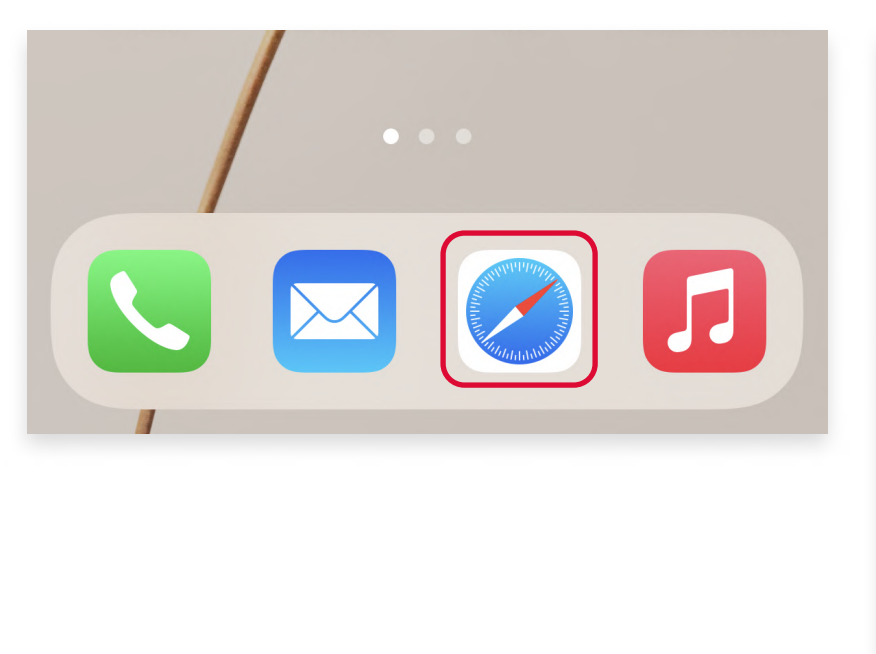

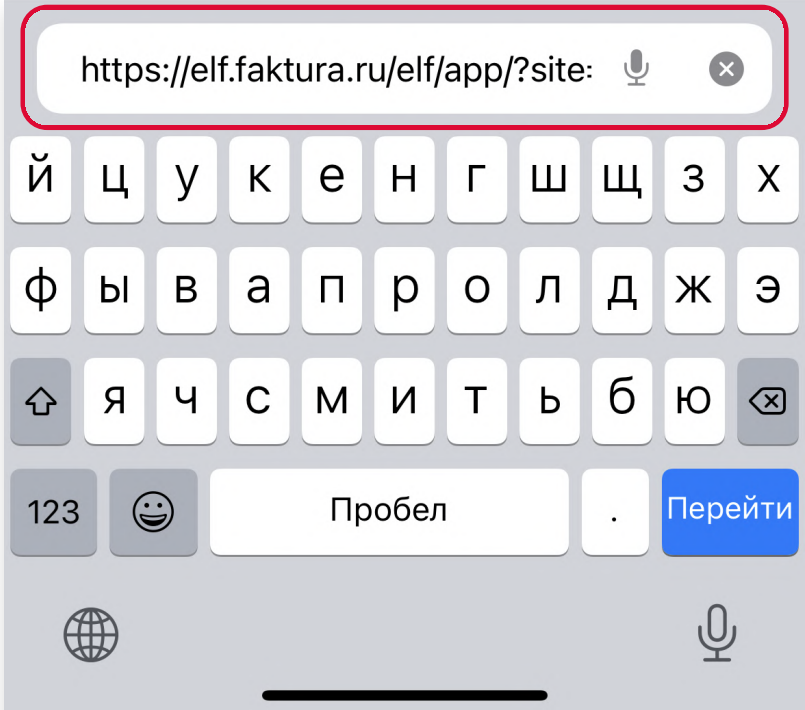

2. Нажмите Поделиться в нижней части экрана.

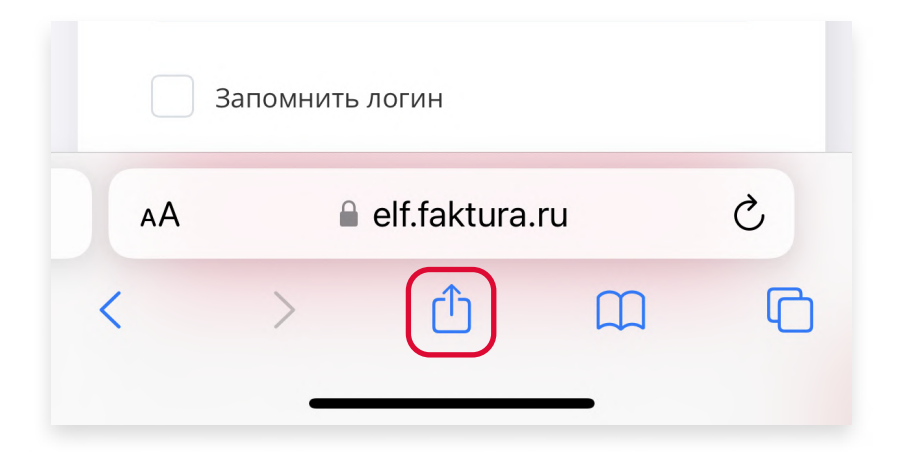

3. Выберите На экран «Домой».

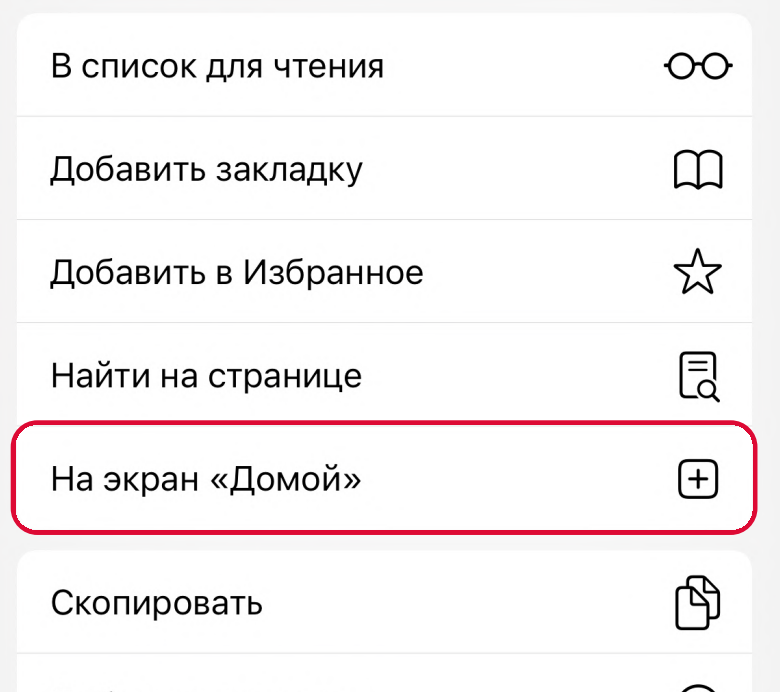